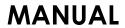

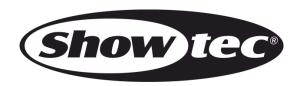

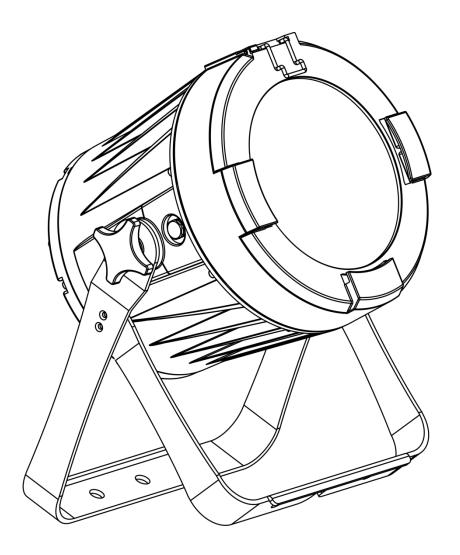

**ENGLISH** 

Spectral PC 1200Z IP

**V1** 

Ordercode: 43552

# **Table of contents**

| Warning                                   |    |
|-------------------------------------------|----|
| Safety Instructions                       |    |
| Operating Determinations                  | 5  |
| Rigging                                   |    |
| Connection with the mains                 | 6  |
| Return Procedure                          | 7  |
| Claims                                    | 7  |
|                                           |    |
| Description of the device                 | 8  |
| Frontside                                 | 8  |
| Backside                                  | 9  |
|                                           |    |
| Installation                              | 9  |
|                                           |    |
| Set Up and Operation                      | 9  |
| Control Modes                             | 10 |
| One Spectral (Static Colors)              | 10 |
| One Spectral (Built-in programs)          | 10 |
| Multiple Spectrals (Master/Slave control) | 10 |
| Multiple Spectrals (DMX Control)          | 11 |
| Fixture Linking                           |    |
| Data Cabling                              |    |
| Control Panel                             |    |
| Control Mode                              |    |
| DMX Addressing                            |    |
| Menu Overview                             |    |
| Main Menu Options                         |    |
| 1. Static Colors                          |    |
| 2. DMX Address                            |    |
| 3. Built-in programs                      |    |
| 4. Master/Slave Mode                      |    |
| 5. Zoom Mode                              |    |
| 6. Personality (DMX channel modes)        |    |
| 7. Edit Mode                              |    |
| 7.1. How to make your own custom program  |    |
| 8. Settings                               |    |
| 8.1. Upload                               |    |
| 8.2. Reset                                |    |
| 8.3. Color                                |    |
| 8.4. Dimmer                               |    |
| 8.5. DMX Error                            |    |
| 8.6. PWM rate                             |    |
| 8.7. Color temperature                    |    |
| 9. Safety lock                            |    |
| 10. Calibration                           |    |
| 10.1. White color calibration             |    |
| 10.2. RGBW calibration                    |    |
| 11. Information                           |    |
| DMX Channels                              |    |
|                                           |    |
| 9 channels (HSIC)<br>9 channels (SSP)     |    |
| 12 channels (TOUR)                        |    |
| 17 channels (TR16)                        |    |
| 1/ UHUHHUB (HV10)                         | ZJ |

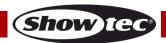

| Maintenance            | 2 |
|------------------------|---|
| Troubleshooting        | 2 |
| No Light               |   |
| No Response to DMX     |   |
| Product Specifications | 2 |
| Dimensions             | 2 |

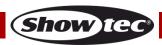

# Warning

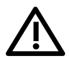

For your own safety, please read this user manual carefully before your initial start-up!

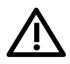

### **Unpacking Instructions**

Immediately upon receiving this product, carefully unpack the carton and check the contents to ensure that all parts are present, and have been received in good condition. Notify the dealer immediately and retain packing material for inspection if any parts appear damaged from shipping or the carton itself shows signs of mishandling. Save the carton and all packing materials. In the event that a fixture must be returned to the factory, it is important that the fixture be returned in the original factory box and packing.

### Your shipment includes:

- Showtec Spectral PC 1200Z IP
- Safety cable
- Schuko to Powercon power cable (1,5 m)
- User manual

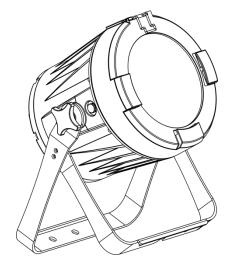

#### LED Expected Lifespan

LEDs gradually decline in brightness over time. HEAT is the dominant factor that leads to the acceleration of this decline. Packaged in clusters, LEDs exhibit higher operating temperatures than in ideal or singular optimum conditions. For this reason, when all color LEDs are used at their fullest intensity, life of the LEDs is significantly reduced. If improving the lifespan is of higher priority, place care in providing for lower operational temperatures. This may include climatic-environmental and the reduction of overall projection intensity.

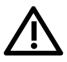

#### **CAUTION!**

Keep this device away from rain and moisture!
Unplug mains lead before opening the housing!

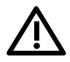

#### **Safety Instructions**

Every person involved with the installation, operation and maintenance of this device has to:

- be qualified
- follow the instructions of this manual

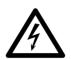

CAUTION! Be careful with your operations.

With a dangerous voltage you can suffer a dangerous electric shock when touching the wires!

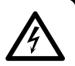

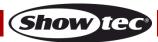

Before the initial start-up, please make sure that there is no damage caused by transportation. Should there be any, consult your dealer and do not use the device.

To maintain perfect condition and to ensure a safe operation, it is absolutely necessary for the user to follow the safety instructions and warning notes contained in this manual.

Please consider that damages caused by manual modifications to the device are not subject to warranty.

This device contains no user-serviceable parts. Refer servicing to qualified technicians only.

#### **IMPORTANT:**

The manufacturer will not accept liability for any resulting damages caused by the non-observance of this manual or any unauthorized modification to the device.

- Never let the power cord come into contact with other cables! Handle the power cord and all connections with the mains with particular caution!
- Never remove warning or informative labels from the unit.
- Never use anything to cover the ground contact.
- Never lift the fixture holding it by the projector-head, as the mechanics may be damaged. Always hold the fixture by the transport handles.
- Never place any material over the lens.
- Never look directly into the light source.
- Never leave any cables lying around.
- Do not connect this device to a dimmerpack.
- Do not switch the device on and off in short intervals, as this will reduce the device's life.
- Do not touch the device's housing bare-handed during its operation (housing becomes very hot). Allow the fixture to cool for at least 5 minutes before handling.
- Do not shake the device. Avoid brute force when installing or operating the device.
- Only use the device indoors, avoid contact with water or other liquids.
- Only operate the fixture after having checked if the housing is firmly closed and all screws are tightly fastened.
- Only operate the device after having familiarized with its functions.
- Avoid flames and do not put close to flammable liquids or gases.
- Always keep the case closed while operating.
- Always allow a free air space of at least 50 cm around the unit for ventilation.
- Always disconnect power from the mains, when device is not used or before cleaning! Only handle
  the power cord holding it by the plug. Never pull out the plug by tugging the power cord.
- Make sure that the device is not exposed to extreme heat, moisture or dust.
- Make sure that the available voltage is not higher than stated on the rear panel.
- Make sure that the power cord is never crimped or damaged. Check the device and the power cord from time to time.
- If the lens is obviously damaged, it has to be replaced.
- If device was dropped or struck, disconnect mains power supply immediately. Have a qualified engineer inspect for safety before operating.
- If the device has been exposed to drastic temperature fluctuation (e.g. after transportation), do not switch it on immediately. The arising condensation water might damage your device. Leave the device switched off until it has reached room temperature.
- If your Showtec device fails to work properly, discontinue the use immediately. Pack the unit securely (preferably in the original packing material), and return it to your Showtec dealer for service.
- For adult use only. The fixture must be installed beyond the reach of children. Never leave the unit running unattended.
- The user is responsible for correct positioning and operating of the Spectral. The manufacturer will not accept liability for damages caused by the misuse or incorrect installation of this device.
- This device falls under protection class I. Therefore it is essential to connect the yellow/green conductor to earth.
- Repairs, servicing and electric connection must be carried out by a qualified technician.
- WARRANTY: Till one year after date of purchase.

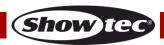

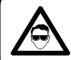

# CAUTION! Eyedamages!!! Avoid looking directly into the lightsource!!! (meant especially for epileptics)!!!

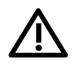

### **Operating Determinations**

- This device is not designed for permanent operation. Consistent operation breaks will ensure that the device will serve you for a long time without defects.
- The minimum distance between light output and the illuminated surface must be bigger than 1 meter.
- The maximum ambient temperature  $t_a = 40^{\circ}$ C must never be exceeded.
- The relative humidity must not exceed 50 % with an ambient temperature of 40° C.
- If this device is operated in any other way than the one described in this manual, the product may suffer damages and the warranty becomes void.
- Any other operation may lead to dangers like short-circuit, burns, electric shock, crash, etc.

You endanger your own safety and the safety of others!

### Rigging

Please follow the European and national guidelines concerning rigging, trussing and all other safety issues.

Do not attempt the installation yourself!
Always let the installation be carried out by an authorized dealer!

#### Procedure:

- If the Spectral is lowered from the ceiling or high joists, professional trussing systems have to be used.
- Use a clamp to mount the Spectral, with the mounting bracket, to the trussing system.
- The Spectral must never be fixed swinging freely in the room.
- The installation must always be secured with a safety attachment, e.g. an appropriate safety net or safety cable.
- When rigging, derigging or servicing the Spectral, always make sure, that the area below the installation site is secured and that there are not any unauthorized people around.

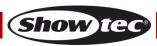

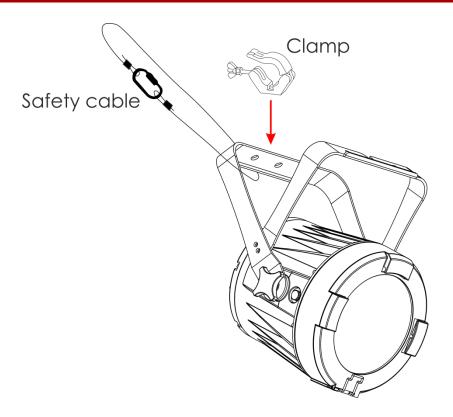

The Spectral can be placed on a flat stage floor or mounted to any kind of truss with a clamp.

Improper installation can cause serious injuries and/or damage of property!

#### Connection with the mains

Connect the device to the mains with the power-plug.

Always check if the right color cable is connected to the right place.

| International | EU Cable     | UK Cable | US Cable      | Pin               |
|---------------|--------------|----------|---------------|-------------------|
| L             | BROWN        | RED      | YELLOW/COPPER | PHASE             |
| N             | BLUE         | BLACK    | SILVER        | NEUTRAL           |
|               | YELLOW/GREEN | GREEN    | GREEN         | PROTECTIVE GROUND |

Make sure that the device is always properly connected to the earth!

Improper installation can cause serious injuries and/or damage of property!

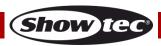

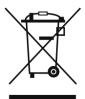

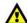

### **Return Procedure**

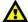

Returned merchandise must be sent prepaid and in the original packing, call tags will not be issued. Package must be clearly labeled with a Return Authorization Number (RMA number). Products returned without an RMA number will be refused. Highlite will not accept the returned goods or any responsibility. Call Highlite 0031-455667723 or mail <a href="mailto:aftersales@highlite.nl">aftersales@highlite.nl</a> and request an RMA prior to shipping the fixture. Be prepared to provide the model number, serial number and a brief description of the cause for the return. Be sure to properly pack fixture, any shipping damage resulting from inadequate packaging is the customer's responsibility. Highlite reserves the right to use its own discretion to repair or replace product(s). As a suggestion, proper UPS packing or double-boxing is always a safe method to use.

# Note: If you are given an RMA number, please include the following information on a piece of paper inside the box:

- 01) Your name
- 02) Your address
- 03) Your phone number
- 04) A brief description of the symptoms

#### Claims

The client has the obligation to check the delivered goods immediately upon delivery for any short-comings and/or visible defects, or perform this check after our announcement that the goods are at their disposal. Damage incurred in shipping is the responsibility of the shipper; therefore the damage must be reported to the carrier upon receipt of merchandise.

It is the customer's responsibility to report and submit claims with the shipper in the event that a fixture is damaged due to shipping. Transportation damage has to be reported to us within one day after receipt of the delivery.

Any return shipment has to be made post-paid at all times. Return shipments must be accompanied with a letter defining the reason for return shipment. Non-prepaid return shipments will be refused, unless agreed otherwise in writing.

Complaints against us must be prepared in writing or sent by fax within 10 working days after receipt of the invoice. After this period complaints will not be handled anymore.

Complaints will only then be considered if the client has so far complied with all parts of the agreement, regardless of the agreement from which the obligation is resulting.

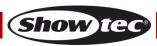

# Description of the device

#### **Features**

The Spectral PC 1200Z IP is a LED fixture with high output and great effects.

- Input voltage: 100-240V AC, 50/60Hz
- Power consumption: 130W
- Light source: 1 x Multichip RGBW LED
- Lux @ 1m: 163250 (Beam Angle = 4,5°)
- Control protocol: DMX-512
- DMX personalities: 9, 9, 12, 17 channels
- LCD display
- Dimmer: 0-100%
- Strobe: 0-25Hz
- Beam Angle: 4,5° 36°
- Control: Static Colors, Auto, Master/Slave, DMX-512
- Housing: Die-cast aluminum
- Connections: IP rated Pro power connector IN/OUT, IP rated 3-pin and 5-pin XLR IN/OUT
- · Cooling: Convection
- IP Rating: IP65
- Dimensions: 265 x 200 x 385 mm (LxWxH)
- Weight: 7,3 kg

#### **Frontside**

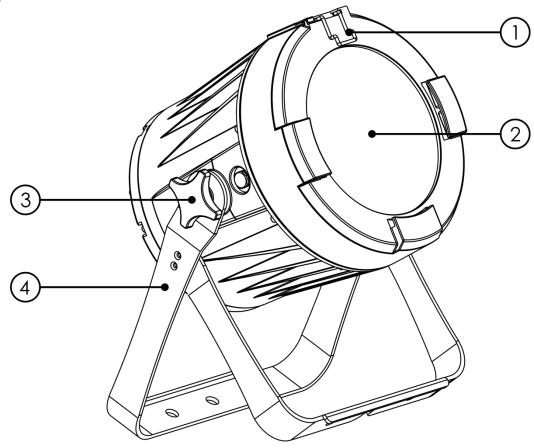

Fig. 01

- 01) Color frame retaining clip
- 02) Multichip RGBW LED
- 03) Adjustment screw
- 04) Mounting bracket

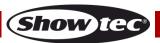

#### **Backside**

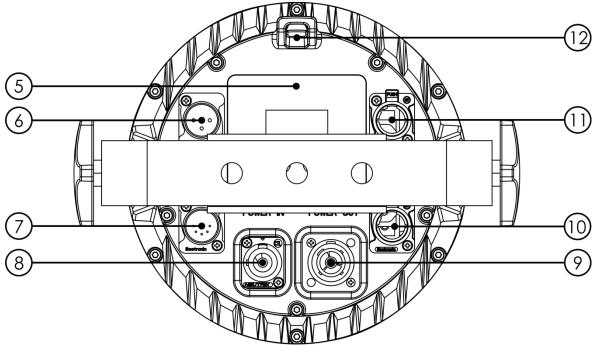

Fig. 02

- 05) LCD display + control buttons
- 06) IP rated 3-pin DMX signal connector IN
- 07) IP-rated 5-pin DMX signal connector IN
- 08) 100-240V IP rated Pro power connector IN
- 09) 100-240V IP rated Pro power connector OUT
- 10) IP-rated 5-pin DMX signal connector OUT
- 11) IP-rated 3-pin DMX signal connector OUT
- 12) Safety eye

# Installation

Remove all packing materials from the Spectral PC 1200Z IP. Check if all foam and plastic padding is removed. Connect all cables.

Do not supply power before the whole system is set up and connected properly.

Always disconnect from electric mains power supply before cleaning or servicing.

Damages caused by non-observance are not subject to warranty.

# **Set Up and Operation**

Follow the directions below, as they pertain to your preferred operation mode.

Before plugging the unit in, always make sure that the power supply matches the product specification voltage. Do not attempt to operate a 120V specification product on 230V power, or vice versa. Connect the device to the main power supply.

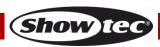

#### **Control Modes**

There are 4 modes:

• Static Colors (Manual)

- Built-in programs (Auto)
- Master/Slave
- DMX-512 (9CH, 9CH, 12CH, 17CH)

#### One Spectral (Static Colors)

- 01) Fasten the effect light to a firm trussing. Leave at least 0,5 meter on all sides for air circulation.
- 02) Always use a safety cable (ordercode 70140 / 70141).
- 03) Plug the end of the electric mains power cord into a proper electric power supply socket.
- 04) When the Spectral is not connected with a DMX cable, it functions as a stand-alone device. Please see page 15 for more information about the static colors.

#### One Spectral (Built-in programs)

- 01) Fasten the effect light to a firm trussing. Leave at least 0,5 meter on all sides for air circulation.
- 02) Always use a safety cable (ordercode 70140 / 70141).
- 03) Plug the end of the electric mains power cord into a proper electric power supply socket.
- 04) When the Spectral is not connected with a DMX cable, it functions as a stand-alone device. Please see page 16 for more information about the built-in programs.

#### Multiple Spectrals (Master/Slave control)

- 01) Fasten the effect light onto firm trussing. Leave at least 0,5 meter on all sides for air circulation.
- 02) Always use a safety cable (ordercode 70140 / 70141).
- 03) Use a 3-pin XLR cable to connect the Spectral.

The pins:

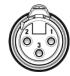

- 01) Earth
- 02) Signal -
- 03) Signal +
- 04) Link the units as shown in fig. 03. Connect the first unit's DMX "out" socket with the second unit's "in" socket, using a DMX cable. Link the second, third, and fourth units.
- 05) You can use the same functions on the master device as described on pages 15-16 (Static colors and Built-in programs). This means that you can set your desired operation mode on the master device and all slave devices will react the same as the master device.

#### Multiple Spectrals (Master/Slave control)

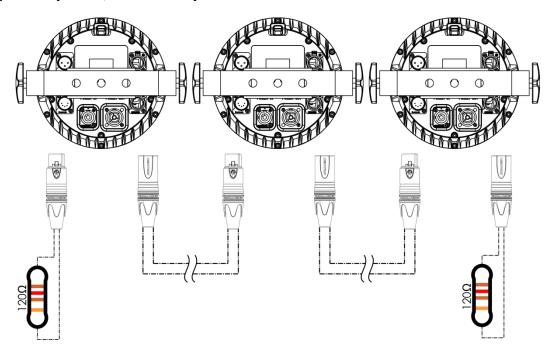

Fig. 03

#### Multiple Spectrals (DMX Control)

- 01) Fasten the effect light to a firm trussing. Leave at least 0,5 meter on all sides for air circulation.
- 02) Always use a safety cable (ordercode 70140 / 70141).
- 03) Use a 3-pin XLR cable to connect the Spectrals and other devices.

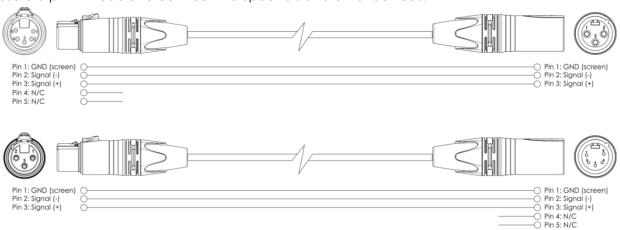

- 04) Link the units as shown in fig. 04. Connect a light controller to the first unit's DMX "in" socket, using a DMX cable. Connect the first unit's "out" socket with the second unit's "in" socket, using a DMX cable. Link the second, third, and fourth units.
- 05) Supply electric power: Plug electric mains power cords into each unit's special IP rated Pro power IN socket, then plug the other end of the mains power cord into proper electric power supply sockets, starting with the first unit. Do not supply power before the whole system is set up and connected properly.

#### Multiple Spectrals DMX Set Up

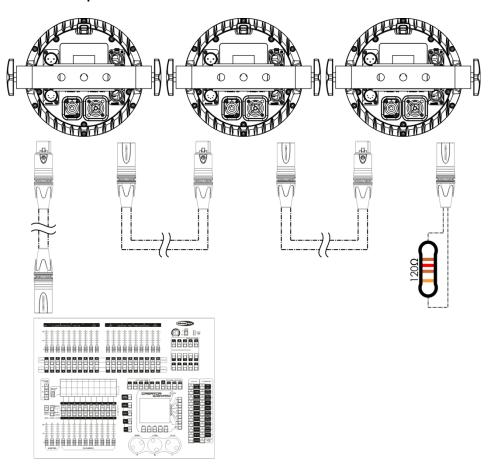

Note: Link all cables before connecting electric power

Fig. 04

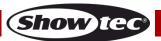

### **Fixture Linking**

You will need a serial data link to run light shows of one or more fixtures using a DMX-512 controller or to run synchronized shows of two or more fixtures set to a master/slave operating mode. The combined number of channels required by all the fixtures on a serial data link determines the number of fixtures the data link can support.

Important:

Fixtures on a serial data link must be daisy-chained in a single line. To comply with the EIA-485 standard, no more than 30 devices should be connected on one data link. Connecting more than 30 fixtures on one serial data link without the use of a DMX optically isolated splitter may result in deterioration of the digital DMX signal.

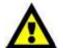

Maximum recommended DMX data link distance: 100 meters

Maximum recommended number of fixtures on a DMX data link: 30 fixtures Maximum recommended number of fixtures on a power link: @110V: 7 fixtures Maximum recommended number of fixtures on a power link: @240V: 14 fixtures

### **Data Cabling**

To link fixtures together, you must obtain data cables. You can purchase DAP Audio certified DMX cables directly from a dealer/distributor or construct your own cable. If you choose to create your own cable, please use data-grade cables that can carry a high quality signal and are less prone to electromagnetic interference.

#### **DAP Audio DMX Data Cables**

Ordercode: 43552

- DAP Audio Basic microphone cable for allround use. bal. XLR/M 3-pin > XLR/F 3-pin.
   Ordercode FL01150 (1,5 m), FL013 (3 m), FL016 (6 m), FL0110 (10 m), FL0115 (15 m), FL0120 (20 m).
- DAP Audio X-type data cable XLR/M 3-pin > XLR/F 3-pin. **Ordercode** FLX0175 (0,75 m), FLX01150 (1,5 m), FLX013 (3 m), FLX016 (6 m), FLX0110 (10 m).
- DAP Audio cable for the demanding user with exceptional audio-qualities and connector made by Neutrik®. **Ordercode** FL71150 (1,5 m), FL713 (3 m), FL716 (6 m), FL7110 (10 m).
- DAP Audio cable for the demanding user with exceptional audio-qualities and connector made by Neutrik®. **Ordercode** FL7275 (0,75 m), FL72150 (1,5 m), FL723 (3 m), FL726 (6 m), FL7210 (10 m).
- DAP Audio 110 Ohm cable with digital signal transmission. Ordercode FL0975 (0,75 m), FL09150 (1,5 m), FL093 (3 m), FL096 (6 m), FL0910 (10 m), FL0915 (15 m), FL0920 (20 m).

Note: connect the Spectrals with the dedicated special XLR cables for outdoor use.

FL73150 1,5 m IP65 XLR/M 3p. > XLR/F 3p. Neutrik

FL733 3,0 m IP65 XLR/M 3p. > XLR/F 3p. Neutrik

FL736 6,0 m IP65 XLR/M 3p. > XLR/F 3p. Neutrik

FL7310 10 m IP65 XLR/M 3p. > XLR/F 3p. Neutrik

The Spectral PC 1200Z IP can be operated with a controller in **control mode** or without the controller in **stand-alone mode**.

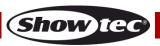

#### **Control Panel**

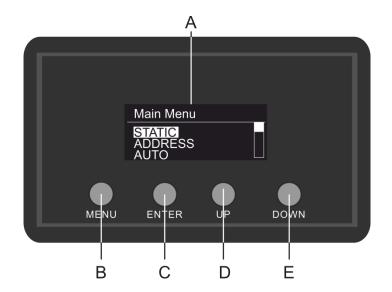

- A) LCD display
- B) MENU button
- C) ENTER button
- D) UP button
- E) DOWN button

Fig. 05

#### **Control Mode**

The fixtures are individually addressed on a data-link and connected to the controller.

The fixtures respond to the DMX signal from the controller. (When you select the DMX address and save it, the controller will display the saved DMX address, next time.)

### **DMX Addressing**

The control panel on the front side of the base allows you to assign DMX fixture addresses, which is the first channel with which the Spectral will respond to the controller.

Please note, when you use the controller, the unit has 17 channels.

When using multiple Spectrals, make sure you set the DMX addresses right.

Therefore, the DMX address of the first Spectral should be **1(001)**; the DMX address of the second Spectral should be **1+17=18 (018)**; the DMX address of the third Spectral should be **18+17=35 (035)**, etc. Please, be sure that you do not have any overlapping channels in order to control each Spectral correctly. If two or more Spectrals are addressed similarly, they will work similarly.

#### Controlling:

After having addressed all Spectral fixtures, you may now start operating these via your lighting controller.

**Note:** After switching on, the Spectral will automatically detect whether DMX 512 data is received or not. If not, the problem may be:

- The XLR cable from the controller is not connected with the input of the Spectral.
- The controller is switched off or defective, the cable or connector is detective, or the signal wires are swapped in the input connector.

**Note:** It is necessary to insert an XLR termination plug (with 120 Ohm) in the last fixture in order to ensure proper transmission on the DMX data link.

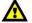

# Display Off after 20 seconds

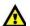

When no button is pressed for 20 seconds, the display will turn off.

To light up the display, you have to press one of the buttons: MENU, ENTER, UP or DOWN Once you have pressed the buttons, the display will light up.

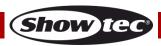

#### **Menu Overview** STATIC BLUE WHITE ZOOM STROBE Show tec ADDRESS 001 125℃ TOUR 001 AUTO PROGRAM **ENTER** AUTO1 AUTO2 AUTO10 PROGRAM1 PROGRAM2 UP/DOWN AUTO Main Menu ENTER STATIC ADDRESS AUTO PROGRAM RUN MODE COOM MODE PERSONALITY **SPEED** 255 JP/DOWN PROGRAM10 UP/DOWN **RUN MODE** DIT ETTING DMX SLAVE LIB. C ZOOM MODE UP/DOWN ZOOM1 ZOOM2 PERSONALITY UP/DOWN TOUR TR16 PROGRAM SCENE EDIT UP/DOWN **ENTER EDIT** UP/DOWN SCENE-01 SCENE-02 SCENE-03 RED GREEN BLUE WHITE ZOOM PROGRAM 1 PROGRAM 2 PROGRAM 10 TŘŐBE COLOR Password SETTING UP/DOWN OFF RGBW UC UP/DOWN ENTER IMER X ERROR DIMMER UP/DOWN PWM FULL\_POWER CCT UP/DOWN KEY ON OFF DMX ERROR UP/DOWN Password CALIB.C **PWM** UP/DOWN VERSION RDM **FULL POWER CCT** WHITE-01 WHITE UP/DOWN **ENTER** WHITE-12 VERSION **ENTER ENTER** RDM UID LABEL

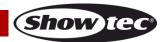

### **Main Menu Options**

01) Upon start-up, the display will interchangeably show two screens:

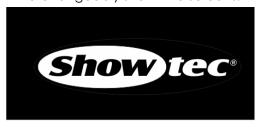

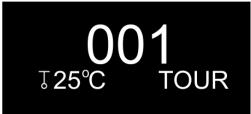

02) Press the **ENTER** button to open the main menu. The display will show:

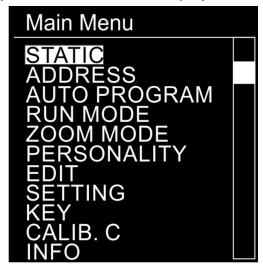

- 03) Press the **UP/DOWN** buttons to toggle between the menus.
- 04) Press the **ENTER** button to open the desired menu.
- 05) Press the **MENU** button to return to the previous screen.

#### 1. Static Colors

Ordercode: 43552

With this menu, you can set the static colors.

- 01) While in the main menu, press the **UP/DOWN** buttons to choose STATIC.
- 02) Press the **ENTER** button to open the menu.
- 03) Press the **UP/DOWN** buttons to toggle between the static colors (RED, GREEN, BLUE, WHITE), ZOOM and STROBE.
- 04) Once you have chosen the desired color, press the ENTER button to enter edition menu.
- 05) Press the **UP/DOWN** buttons to adjust the color intensity. The adjustment range is between 0-255, from dark to brightest.
- 06) Press the **ENTER** button to proceed to ZOOM. Press the **UP/DOWN** buttons to set the zoom effect. The adjustment range is between 0-255, from small to big.
- 07) Press the **ENTER** button to proceed to STROBE. Press the **UP/DOWN** buttons to increase/decrease the strobe frequency. The adjustment range is between 0-25, from OFF to high strobe frequency.
- 08) You can combine RED, GREEN, BLUE and WHITE to create an infinite range of colors (0-255).

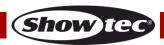

#### 2. DMX Address

With this menu you can set the device's DMX starting address.

- 01) While in the main menu, press the **UP/DOWN** buttons to choose ADDRESS.
- 02) Press the **ENTER** button to open the menu.
- 03) Press the **UP/DOWN** buttons to set the desired DMX address. The adjustment range is between 001-512.
- 04) Press the **ENTER** button to save changes.

#### 3. Built-in programs

With this menu, you can set the built-in programs.

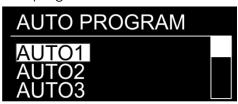

- 01) While in the main menu, press the **UP/DOWN** buttons to choose AUTO.
- 02) Press the ENTER button to open the menu.
- 03) Press the **UP/DOWN** buttons to choose one of the 10 uneditable built-in programs (AUTO1-AUTO10) and 10 presets (PROGRAM1-PROGRAM10) which can be edited in Edit mode (see page 17).
- 04) Press the **ENTER** button to select the desired built-in program.
- 05) If you have chosen one of the programs (AUTO1-AUTO10), press the **ENTER** button to proceed to the program speed settings.
- 06) Press the **UP/DOWN** buttons to set the program speed. The adjustment range is between 0-255, from slow to fast.
- 07) The device will now run the desired built-in program.

#### 4. Master/Slave Mode

With this menu, you can set the device as a slave.

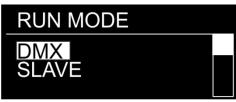

- 01) While in the main menu, press the **UP/DOWN** buttons to choose RUN MODE.
- 02) Press the **ENTER** button to open the menu.
- 03) Press the UP/DOWN buttons to toggle between the 2 options: DMX and SLAVE.
- 04) If you have chosen DMX, the display is operating in DMX/Master Mode.
- 05) If you have chosen SLAVE, the device is operating in Slave Mode. It means that it will react the same as the master device.

#### 5. Zoom Mode

With this menu, you can set the zoom mode.

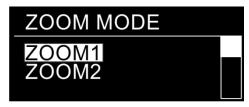

- 01) While in the main menu, press the **UP/DOWN** buttons to choose ZOOM MODE.
- 02) Press the **ENTER** button to open the menu.
- 03) Press the **UP/DOWN** buttons to toggle between the 2 options: ZOOM 1 and ZOOM2.

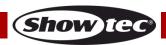

#### 6. Personality (DMX channel modes)

With this menu, you can set the desired DMX channel mode (personality).

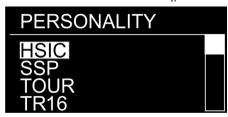

- 01) While in the main menu, press the **UP/DOWN** buttons to choose PERSONALITY.
- 02) Press the **ENTER** button to open the menu.
- 03) Press the UP/DOWN buttons to toggle between the following DMX channel modes:

**HSIC:** 9 channels **SSP:** 9 channels **TOUR:** 12 channels **TR16:** 17 channels

#### 7. Edit Mode

With this menu, you can create your own custom shows.

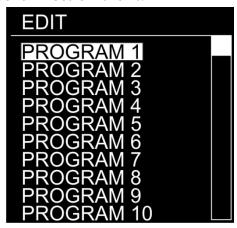

- 01) While in the main menu, press the UP/DOWN buttons to choose EDIT.
- 02) Press the **ENTER** button to open the menu.

Ordercode: 43552

- 03) Press the **UP/DOWN** buttons to choose the desired custom program (PROGRAM1 PROGRAM 10).
- 04) Each custom program has 30 scenes, which can be edited. Press the **UP/DOWN** buttons to select the desired scene.
- 05) Press the **ENTER** button to enter the scene settings.
- 06) Press the **UP/DOWN** buttons to toggle between RED, GREEN, BLUE, WHITE, ZOOM, STROBE, TIME and FADE options.
- 07) If you have chosen RED, GREEN, BLUE or WHITE, press the ENTER button to open the menu.
- 08) Press the **UP/DOWN** buttons to increase/decrease the LED intensity. The adjustment range is between 0-255, from OFF to FULL ON.
- 09) If you have chosen ZOOM, press the ENTER button to open the menu.
- 10) Press the **UP/DOWN** buttons to set the zoom effect. The adjustment range is between 0-255, from small to big.
- 11) If you have chosen STROBE, press the **ENTER** button to open the menu.
- 12) Press the **UP/DOWN** buttons to set the strobe frequency. The adjustment range is between 0-25, from OFF to high frequency.
- 13) If you have chosen TIME, press the **ENTER** button to open the menu.
- 14) Press the **UP/DOWN** buttons to set the duration of a scene. The adjustment range is between 0-255, from 0 to 255 seconds.
- 15) If you have chosen FADE, press the **ENTER** button to open the menu.
- 16) Press the **UP/DOWN** buttons to set the fade time between particular scenes. The adjustment range is between 0-255, from 0 to 255 seconds.

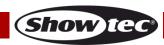

#### 7.1. How to make your own custom program

- 01) First, start with PROGRAM1 and add the desired settings in SCENE-01, then SCENE-02, etc.
- 02) In this way you can add a maximum of 30 scenes.
- 03) After that, you can start with PROGRAM2 and create a maximum of 30 scenes again.
- 04) You can repeat these steps, until you've reached PROGRAM10, SCENE-30.
- 05) It is possible to create 300 separate scenes.

#### 8. Settinas

With this menu you can set the device's settings.

- 01) While in the main menu, press the **UP/DOWN** buttons to choose SETTING.
- 02) Press the **ENTER** button to open the menu.
- 03) Insert the <u>password</u> in order to access the menu. Press the buttons in the following order: **UP,DOWN,UP,DOWN** and press the **ENTER** button to confirm.
- 04) Press the **UP/DOWN** buttons to toggle between the following menus: Upload, Reset, Color, Dimmer, DMX Error, PWM, Full\_Power CCT.

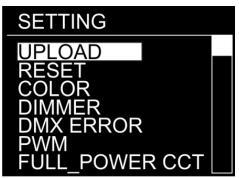

#### 8.1. Upload

With this menu, you can export current programs from the master device to the connected slave devices.

- 01) While in SETTING menu, press the **UP/DOWN** buttons to choose UPLOAD.
- 02) Press the **ENTER** button to open the menu.
- 03) Insert the password in order to access the menu. Press the buttons in the following order: **UP,DOWN,UP,DOWN** and press the **ENTER** button to confirm.
- 04) The device will light up yellow. When the process is finished, the display will show OK.
- 05) If there are any **problems with exporting**, the master and the slave devices will light up red.
- 06) If the operation was **completed successfully**, the master and the slave devices will light up **green**.

### 8.2. Reset

Ordercode: 43552

With this menu, you can reset the custom programs.

- 01) While in SETTING menu, press the **UP/DOWN** buttons to choose RESET.
- 02) Press the **ENTER** button to open the menu.
- 03) Insert the password in order to access the menu. Press the buttons in the following order: **UP,DOWN,UP,DOWN** and press the **ENTER** button to confirm.
- 04) When the process is finished, the display will show OK. The custom programs will have been reset.

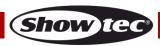

#### 8.3. Color

With this menu, you can adjust the color calibration functions.

- 01) While in SETTING menu, press the **UP/DOWN** buttons to choose COLOR.
- 02) Press the **ENTER** button to open the menu.
- 03) Press the UP/DOWN buttons to toggle between the 3 options: RGBW, OFF, UC
- 04) If you have chosen RGBW, then RGB to WHITE is active. This means RGB = 255, 255, 255. The displayed color is the one which you set in CALIB. C > RGBW menu (10. Calibration, page 20).
- 05) If you have chosen OFF, the RGB values are not adjusted and the output is the most powerful.
- 06) If you have chosen UC, the RGB output is adjusted to a standard preset universal color. In this way, different Spectral versions are color-balanced in order to match each other.

#### 8.4. Dimmer

With this menu, you can adjust the dimmer.

- 01) While in SETTING menu, press the **UP/DOWN** buttons to choose DIMMER.
- 02) Press the **ENTER** button to open the menu.
- 03) Press the **UP/DOWN** buttons to choose one of the 4 dimmer speed options (DIM1-DIM4, from fast to slow) and OFF.
- 04) If you choose OFF, then RGBW and the master dimmer will be linear.

#### 8.5. DMX Error

With this menu, you can determine the device's behaviour in case of a DMX signal error.

- 01) While in SETTING menu, press the **UP/DOWN** buttons to choose DMX ERROR.
- 02) Press the **ENTER** button to open the menu.
- 03) Press the **UP/DOWN** buttons to toggle between the 2 options: BLACK and SAVE.
- 04) If you have chosen BLACK, the Spectral will black the output out, in case of a DMX signal error.
- 05) If you have chosen SAVE, the Spectral will fall back on the last working DMX signal, which will ensure undisrupted performance.

#### 8.6. PWM rate

With this menu you can set the PWM rate.

- 01) While in SETTING menu, press the **UP/DOWN** buttons to choose PWM.
- 02) Press the **ENTER** button to open the menu.
- 03) Press the **UP/DOWN** buttons to choose the desired PWM frequency. The available options are: 600 Hz, 1200 Hz, 2000 Hz, 2400 Hz, 6000 Hz, 25000 Hz.
- 04) The higher the PWM frequency, the lower the dimmer's grayscale.

#### 8.7. Color temperature

Ordercode: 43552

With this menu you can set the color temperature.

- 01) While in SETTING menu, press the **UP/DOWN** buttons to choose FULL POWER CCT.
- 02) Press the **ENTER** button to open the menu.
- 03) Press the **UP/DOWN** buttons to choose the desired color temperature. The available options are: 3200K, 4200K, 5600K, NORMAL.

#### 9. Safety lock

With this menu you can select whether the safety lock is active.

- 01) While in the main menu, press the **UP/DOWN** buttons to choose KEY.
- 02) Press the **ENTER** button to open the menu.
- 03) Press the **UP/DOWN** buttons to toggle between ON and OFF.
- 04) If you have chosen ON and when the display turns off after remaining idle for 25 seconds, you will need to insert the password in order to access the main menu (press the buttons in the following order: **UP,DOWN,UP,DOWN** and press the **ENTER** button to confirm).
- 05) If you have chosen OFF, the main menu will remain unlocked.

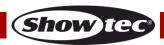

#### 10. Calibration

With this menu, you can calibrate the device's colors.

- 01) While in the main menu, press the **UP/DOWN** buttons to choose CALIB. C.
- 02) Press the **ENTER** button to open the menu.
- 03) Insert the <u>password</u> in order to access the menu. Press the buttons in the following order: **UP,DOWN,UP,DOWN** and press the **ENTER** button to confirm.

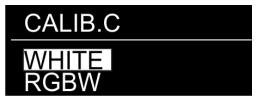

04) Press the **UP/DOWN** buttons to toggle between WHITE (white color calibration) and RGBW (RGBW calibration).

#### 10.1. White color calibration

With this menu you can adjust the temperature of the built-in white color presets.

- 01) If you have chosen WHITE, press the **ENTER** button to open the menu.
- 02) Press the **UP/DOWN** buttons to choose one of the 12 white color presets: WHITE-01 WHITE-12.
- 03) Once you have chosen the desired preset, press the **ENTER** button to open the submenu.
- 04) Press the **ENTER** button to toggle between RED, GREEN, BLUE and WHITE.
- 05) Press the **UP/DOWN** buttons to increase/decrease the intensity of the chosen color. The adjustment range of each color is between 0-255, from OFF to FULL ON.

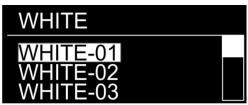

#### 10.2. RGBW calibration

With this menu you can adjust the temperature of the white color by means of RGB colors.

- 01) If you have chosen RGBW, press the **ENTER** button to open the menu.
- 02) Press the **ENTER** button to toggle between the RED, GREEN and BLUE.
- 03) Once you have chosen the desired color, press the **ENTER** button to edit.
- 04) Press the **UP/DOWN** buttons to set the color intensity. The adjustment range is between 0-255, OFF to FULL ON.

#### 11. Information

With this menu you can view the currently installed software version and RDM information.

- 01) While in the main menu, press the **UP/DOWN** buttons to choose INFO.
- 02) Press the **ENTER** button to open the menu.

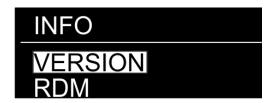

- 03) If you have chosen VERSION, press the **ENTER** button again to access the submenu.
- 04) You can now view the currently installed software version.
- 05) If you have chosen RDM, press the ENTER button to access the submenu.
- 06) You can view the UID (device code) and LABEL (device name) in case of using RDM.

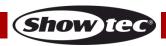

#### **DMX Channels**

#### 9 channels (HSIC)

#### Channel 1 – Dimmer intensity

0-255 Gradual adjustment, from dark to brightest 0-100%

# Channel 2 – Hue (CH1 must be set between 1-255 🗘 )

0-255 Gradual adjustment Hue, from 0-100%

# Channel 3 – Hue Fine (CH1 must be set between 1-255 🗘 )

0-255 Gradual adjustment Hue Fine, from 0-100%

# Channel 4 – Red color saturation (CH1 must be set between 1-255 1)

0-255 Saturation adjustment, from 0-100%

# Channel 5 – Color Macros (CH1 must be set between 1-255 🔼 )

| 0-10    | Not functional  |  |
|---------|-----------------|--|
| 11-30   | White 1: 2700K  |  |
| 31-50   | White 2: 3000K  |  |
| 51-70   | White 3: 3200K  |  |
| 71-90   | White 4: 3500K  |  |
| 91-110  | White 5: 4000K  |  |
| 111-130 | White 6: 4200K  |  |
| 131-150 | White 7: 4500K  |  |
| 151-170 | White 8: 5600K  |  |
| 171-190 | White 9: 6000K  |  |
| 191-210 | White 10: 6500K |  |
| 211-230 | White 11: 7200K |  |
| 231-255 | White 12: 8000K |  |
|         |                 |  |

#### Channel 6 - Strobe

# (CH1 and CH2, CH3 or CH4 must be set between 1-255 and CH5 between 11-255 🛕 )

| 0-9     | No function                                        |
|---------|----------------------------------------------------|
| 10-99   | Strobe flash frequency, from slow to fast (0-25Hz) |
| 100-109 | No function                                        |
| 110-179 | Pulse strobe, from slow to fast                    |
| 180-189 | No function                                        |
| 190-255 | Random strobe, from slow to fast                   |

#### Channel 7 - Zoom

0-255 Zoom adjustment, from small to big

#### Channel 8 – Zoom functions

| 0-200   | No function |  |
|---------|-------------|--|
| 201-220 | Zoom reset  |  |
| 221-255 | No function |  |

### Channel 9 - Dimmer speed

| 0-9     | No function                   |
|---------|-------------------------------|
| 10-29   | Linear dimmer                 |
| 30-69   | Non-linear dimmer 1 (fastest) |
| 70-129  | Non-linear dimmer 2           |
| 130-189 | Non-linear dimmer 3           |
| 190-255 | Non-linear dimmer 4 (slowest) |

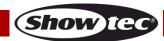

#### 9 channels (SSP)

Channel 1 – Dimmer intensity

0-255 Gradual adjustment, from dark to brightest 0-100%

Channel 2 – Red (CH1 must be set between 1-255 🔼 )

0-255 Gradual adjustment Red, from 0-100%

Channel 3 – Green (CH1 must be set between 1-255 🗘 )

0-255 Gradual adjustment Green, from 0-100%

Channel 4 – Blue (CH1 must be set between 1-255 🗘 )

0-255 Gradual adjustment Blue, from 0-100%

Channel 5 – White (CH1 must be set between 1-255 🔼 )

0-255 Gradual adjustment White, from 0-100%

Channel 6 – Strobe (CH1 and CH2, CH3, CH4 or CH5 must be set between 1-255 1)

| 0-9                                                      | No function                      |
|----------------------------------------------------------|----------------------------------|
| 10-99 Strobe flash frequency, from slow to fast (0-25Hz) |                                  |
| 100-109                                                  | No function                      |
| 110-179                                                  | Pulse strobe, from slow to fast  |
| 180-189                                                  | No function                      |
| 190-255                                                  | Random strobe, from slow to fast |

Channel 7 - Zoom

0-255 Zoom adjustment, from small to big

Channel 8 – Zoom functions

| Citatilici | LOCITI TOTIC HOTIS |  |
|------------|--------------------|--|
| 0-200      | No function        |  |
| 201-220    | Zoom reset         |  |
| 221-255    | No function        |  |

Channel 9 – Dimmer speed

| 0-9     | No function                   |
|---------|-------------------------------|
| 10-29   | Linear dimmer                 |
| 30-69   | Non-linear dimmer 1 (fastest) |
| 70-129  | Non-linear dimmer 2           |
| 130-189 | Non-linear dimmer 3           |
| 190-255 | Non-linear dimmer 4 (slowest) |

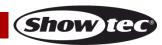

#### 12 channels (TOUR)

#### Channel 1 – Dimmer intensity

0-255 Gradual adjustment, from dark to brightest 0-100%

# Channel 2 – Red (CH1 must be set between 1-255

0-255 Gradual adjustment Red, from 0-100%

# Channel 3 – Green (CH1 must be set between 1-255

0-255 Gradual adjustment Green, from 0-100%

# Channel 4 – Blue (CH1 must be set between 1-255 🗘 )

0-255 Gradual adjustment Blue, from 0-100%

# Channel 5 – White (CH1 must be set between 1-255 🔼 )

0-255 Gradual adjustment White, from 0-100%

# Channel 6 – Macros (CH1 must be set between 1-255 🗘 )

| Channel 6 - Mo | acros (CH1 must be set between 1-255 🔼 )       |
|----------------|------------------------------------------------|
| 0-10           | No function                                    |
| 11-30          | Red 100% / Green Up / Blue 0%                  |
| 31-50          | Red Down / Green 100% / Blue 0%                |
| 51-70          | Red 0% / Green 100% / Blue Up                  |
| 71-90          | Red 0% / Green Down / Blue 100%                |
| 91-110         | Red Up / Green 0% / Blue 100%                  |
| 111-130        | Red 100% / Green 0% / Blue Down                |
| 131-150        | Red 100% / Green Up / Blue Up                  |
| 151-170        | Red Down / Green Down / Blue 100%              |
| 171-195        | Red 100% / Green 100% / Blue 100% / White 100% |
| 196-200        | White 1: 2700K                                 |
| 201-205        | White 2: 3000K                                 |
| 206-210        | White 3: 3200K                                 |
| 211-215        | White 4: 3500K                                 |
| 216-220        | White 5: 4000K                                 |
| 221-225        | White 6: 4200K                                 |
| 226-230        | White 7: 4500K                                 |
| 231-235        | White 8: 5600K                                 |
| 236-240        | White 9: 6000K                                 |
| 241-245        | White 10: 6500K                                |
| 246-250        | White 11: 7200K                                |
| 251-255        | White 12: 8000K                                |
|                |                                                |

#### Channel 7 - Strobe

# (CH1 and CH2, CH3, CH4 or CH5 must be set between 1-255 and CH6 between 11-255 🛕 )

| (Chi did Chz, Ch3, Ch4 of Ch3 filosi be sel belween 1-253 did Ch6 belween 11-253 |                                                    |
|----------------------------------------------------------------------------------|----------------------------------------------------|
| 0-9                                                                              | No function                                        |
| 10-99                                                                            | Strobe flash frequency, from slow to fast (0-25Hz) |
| 100-109                                                                          | No function                                        |
| 110-179                                                                          | Pulse strobe, from slow to fast                    |
| 180-189                                                                          | No function                                        |
| 190-255                                                                          | Random strobe, from slow to fast                   |

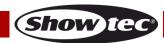

| Channel 8 - | - Built-in programs/Custom programs              |
|-------------|--------------------------------------------------|
| 0-40        | No function                                      |
| 41-50       | Auto 1                                           |
| 51-60       | Auto 2                                           |
| 61-70       | Auto 3                                           |
| 71-80       | Auto 4                                           |
| 81-90       | Auto 5                                           |
| 91-100      | Auto 6                                           |
| 101-110     | Auto 7                                           |
| 111-120     | Auto 8                                           |
| 121-130     | Auto 9                                           |
| 131-140     | Auto 10                                          |
| 141-150     | Program 1                                        |
| 151-160     | Program 2                                        |
| 161-170     | Program 3                                        |
| 171-180     | Program 4                                        |
| 181-190     | Program 5                                        |
| 191-200     | Program 6                                        |
| 201-210     | Program 7                                        |
| 211-220     | Program 8                                        |
| 221-230     | Program 9                                        |
| 231-255     | Program 10                                       |
|             | - Auto speed (CH8 must be set between 41-140 📤 ) |
| 0-255       | Speed adjustment, from slow to fast              |
| Channel 10  | – Zoom                                           |
| 0-255       | Zoom adjustment, from small to big               |
| Channel 11  | - Zoom functions                                 |
| 0-200       | No function                                      |
| 201-220     | Zoom reset                                       |
| 221-255     | No function                                      |

| Channel | 12 _ | Dimmer | haans |
|---------|------|--------|-------|

| 0-9     | No function                   |
|---------|-------------------------------|
| 10-29   | Linear dimmer                 |
| 30-69   | Non-linear dimmer 1 (fastest) |
| 70-129  | Non-linear dimmer 2           |
| 130-189 | Non-linear dimmer 3           |
| 190-255 | Non-linear dimmer 4 (slowest) |

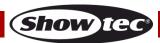

#### 17 channels (TR16)

Channel 1 – Dimmer intensity

0-255 Gradual adjustment, from dark to brightest 0-100%

Channel 2 – Fine dimmer

0-255 Fine dimmer adjustment, from dark to brightest 0-100%

Channel 3 – Red (CH1 must be set between 1-255 1)

0-255 Gradual adjustment Red, from 0-100%

Channel 4 – Fine Red (CH2 must be set between 1-255 🗘 )

0-255 Fine adjustment Red, from 0-100%

Channel 5 – Green (CH1 must be set between 1-255 🗘

0-255 Gradual adjustment Green, from 0-100%

Channel 6 – Fine Green (CH2 must be set between 1-255 🛕 )

0-255 Fine adjustment Green, from 0-100%

Channel 7 – Blue (CH1 must be set between 1-255 🗘 )

0-255 Gradual adjustment Blue, from 0-100%

Channel 8 – Fine Blue (CH2 must be set between 1-255

0-255 Fine adjustment Blue, from 0-100%

Channel 9 – White (CH1 must be set between 1-255 🔼

0-255 Gradual adjustment White, from 0-100%

Channel 10 – Fine White (CH2 must be set between 1-255 0-255 Fine adjustment White, from 0-100%

Channel 11 - Macros (CH1 must be set between 1 255 A

| Channel 11 - N | Addros (CH1 must be set between 1-255 🔼 )      |
|----------------|------------------------------------------------|
| 0-10           | No function                                    |
| 11-30          | Red 100% / Green Up / Blue 0%                  |
| 31-50          | Red Down / Green 100% / Blue 0%                |
| 51-70          | Red 0% / Green 100% / Blue Up                  |
| 71-90          | Red 0% / Green Down / Blue 100%                |
| 91-110         | Red Up / Green 0% / Blue 100%                  |
| 111-130        | Red 100% / Green 0% / Blue Down                |
| 131-150        | Red 100% / Green Up / Blue Up                  |
| 151-170        | Red Down / Green Down / Blue 100%              |
| 171-195        | Red 100% / Green 100% / Blue 100% / White 100% |
| 196-200        | White 1: 2700K                                 |
| 201-205        | White 2: 3000K                                 |
| 206-210        | White 3: 3200K                                 |
| 211-215        | White 4: 3500K                                 |
| 216-220        | White 5: 4000K                                 |
| 221-225        | White 6: 4200K                                 |
| 226-230        | White 7: 4500K                                 |
| 231-235        | White 8: 5600K                                 |
| 236-240        | White 9: 6000K                                 |
|                |                                                |

White 10: 6500K

241-245

| 246-250 | White 11: 7200K |  |
|---------|-----------------|--|
| 251-255 | White 12: 8000K |  |

#### Channel 12 - Strobe

(CH1 and CH3, CH4, CH5, CH6, CH7, CH8, CH9 or CH10 must be set between 1-255 and CH11 between

| 1 | 1 | -255 | <b>^</b> |  |
|---|---|------|----------|--|
|   |   |      |          |  |

| 0-9     | No function                                        |
|---------|----------------------------------------------------|
| 10-99   | Strobe flash frequency, from slow to fast (0-25Hz) |
| 100-109 | No function                                        |
| 110-179 | Pulse strobe, from slow to fast                    |
| 180-189 | No function                                        |
| 190-255 | Random strobe, from slow to fast                   |

Channel 13 – Built-in programs/Custom programs

| Channel 13 | - Built-in programs/Custom programs |
|------------|-------------------------------------|
| 0-40       | No function                         |
| 41-50      | Auto 1                              |
| 51-60      | Auto 2                              |
| 61-70      | Auto 3                              |
| 71-80      | Auto 4                              |
| 81-90      | Auto 5                              |
| 91-100     | Auto 6                              |
| 101-110    | Auto 7                              |
| 111-120    | Auto 8                              |
| 121-130    | Auto 9                              |
| 131-140    | Auto 10                             |
| 141-150    | Program 1                           |
| 151-160    | Program 2                           |
| 161-170    | Program 3                           |
| 171-180    | Program 4                           |
| 181-190    | Program 5                           |
| 191-200    | Program 6                           |
| 201-210    | Program 7                           |
| 211-220    | Program 8                           |
| 221-230    | Program 9                           |
| 231-255    | Program 10                          |
|            |                                     |

# Channel 14 – Auto speed (CH13 must be set between 41-140 🛕 )

0-255 Speed adjustment, from slow to fast

### Channel 15 – Zoom

0-255 Zoom adjustment, from small to big

#### Channel 16 – Zoom functions

| 0-200   | No function |  |
|---------|-------------|--|
| 201-220 | Zoom reset  |  |
| 221-255 | No function |  |

# Channel 17 – Dimmer speed

| 0-9     | No function                   |
|---------|-------------------------------|
| 10-29   | Linear dimmer                 |
| 30-69   | Non-linear dimmer 1 (fastest) |
| 70-129  | Non-linear dimmer 2           |
| 130-189 | Non-linear dimmer 3           |
| 190-255 | Non-linear dimmer 4 (slowest) |

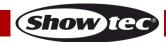

### Maintenance

The operator has to make sure that safety-related and machine-technical installations are to be inspected by an expert after every year in the course of an acceptance test.

The operator has to make sure that safety-related and machine-technical installations are to be inspected by a skilled person once a year.

The following points have to be considered during the inspection:

- 01) All screws used for installing the device or parts of the device have to be tightly connected and must not be corroded.
- 02) There may not be any deformations on housings, fixations and installation spots.
- 03) Mechanically moving parts like axles, eyes and others may not show any traces of wearing.
- 04) The electric power supply cables must not show any damages or material fatigue.

The Spectral PC 1200Z IP requires almost no maintenance. However, you should keep the unit clean. Otherwise, the fixture's light output will be significantly reduced. Disconnect the mains power supply, and then wipe the cover with a damp cloth. Do not immerse in liquid. Wipe lens clean with glass cleaner and a soft cloth. Do not use alcohol or solvents.

The front lens will require weekly cleaning, as smoke-fluid tends to build up residues, reducing the light-output very quickly.

Keep connections clean. Disconnect electric power, and then wipe the DMX connections with a damp cloth. Make sure connections are thoroughly dry before linking equipment or supplying electric power.

# **Troubleshooting**

This troubleshooting guide is meant to help solve simple problems.

If a problem occurs, carry out the steps below in sequence until a solution is found. Once the unit operates properly, do not carry out following steps.

### No Light

If the light effect does not operate properly, refer servicing to a technician.

Suspect two potential problem areas as: the power supply and the LEDs.

- 01) Power supply. Check that the unit is plugged into an appropriate power supply.
- 02) The LEDs. Return the Spectral to your Showtec dealer.
- 03) If both of the above appear to be O.K., plug the unit in again.
- 04) If you are unable to determine the cause of the problem, do not open the Spectral, as this may damage the unit and the warranty will become void.
- 05) Return the device to your Showtec dealer.

#### No Response to DMX

Ordercode: 43552

Suspect the DMX cable or connectors, a controller malfunction, a light effect DMX card malfunction.

- 01) Check the DMX setting. Make sure that DMX addresses are correct.
- 02) Check the DMX cable: Unplug the unit; change the DMX cable; then reconnect to electrical power. Try your DMX control again.
- 03) Determine whether the controller or light effect is at fault. Does the controller operate properly with other DMX products? If not, take the controller in for repair. If so, take the DMX cable and the light effect to a qualified technician.

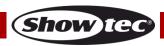

| Problem                                                                | Probable cause(s)                                                                                                 | Solution                                                                                                    |
|------------------------------------------------------------------------|----------------------------------------------------------------------------------------------------|----------------------------------------------------------------------------------------------------|
| One or more fixtures do not                                            | No power to the fixture                                                                                           | Check if power is switched on and cables are plugged in                                                                                                    |
| function at all                                                        | Internal fuse blown                                                                                               | Return the device to your local<br>Showtec dealer.                                                                                                    |
| Fixtures reset                                                         | The controller is not connected.                                                                                  | Connect controller.                                                                                                    |
| correctly, but all respond erratically or not at all to the controller | 3-pin XLR Out of the controller does not match XLR Out of the first fixture on the link (i.e. signal is reversed) | Install a phase reversing cable between the controller and the first fixture on the link                                                                                                    |
|                                                                        | Poor data quality                                                                                                 | Check data quality. If much lower than 100 percent, the problem may be a bad data link connection, poor quality or broken cables, missing termination plug, or a defective fixture disturbing the link                 |
| Fixtures reset                                                         | Bad data link connection                                                                                          | Inspect connections and cables.     Correct poor connections. Repair     or replace damaged cables                                                                                                    |
| correctly, but<br>some respond                                         | Data link not terminated with 120<br>Ohm termination plug                                                         | Insert termination plug in output jack of the last fixture on the link                                                                                                    |
| erratically or not<br>at all to the                                    | Incorrect addressing of the fixtures                                                                              | Check address setting                                                                                                    |
| controller                                                             | One of the fixtures is defective and disturbs data transmission on the link                                       | <ul> <li>Bypass one fixture at a time until normal operation is restored: unplug both connectors and connect them directly together.</li> <li>Have the defective fixture serviced by a qualified technician</li> </ul> |
|                                                                        | 3-pin XLR Out on the fixtures does not match (pins 2 and 3 reversed)                                              | Install a phase-reversing cable     between the fixtures or swap pin 2     and 3 in the fixture that behaves     erratically                                                                                           |
| No light or LEDs                                                       | Fixture is too hot                                                                                                | <ul> <li>Allow the fixture to cool down</li> <li>Make sure air vents in control panel and the front lens are not blocked</li> <li>Turn up the air conditioning</li> </ul>                                              |
| cuts out intermittently                                                | LEDs damaged                                                                                                    | Disconnect the fixture and return it to your dealer                                                                                                    |
|                                                                        | The power supply settings do not match local AC voltage and frequency                                             | Disconnect fixture. Check settings and correct if necessary                                                                                                    |

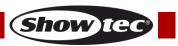

# **Product Specifications**

| Model:                                    | Showtec Spectral PC 1200Z IP                   |
|-------------------------------------------|------------------------------------------------|
| Input voltage:                            | 100-240V AC, 50/60Hz                           |
| Power consumption:                        | 130W (full output)                             |
| DMX linking:                              | 30pcs                                          |
| Power linking @110V                       | 7pcs                                           |
| Power linking @240V                       | 14pcs                                          |
| Dimensions:                               | 265 x 200 x 385 mm (LxWxH)                     |
| Weight:                                   | 7,3 kg                                         |
| Operating and Programming:                |                                                |
| Signal pin OUT:                           | Pin 1 (earth), pin 2 (-), pin 3 (+)            |
| DMX Mode:                                 | 9, 9, 12, 17 channels                          |
| Signal input:                             | 3-pin & 5-pin DMX IN                           |
| Signal output:                            | 3-pin & 5-pin DMX OUT                          |
| Electro-mechanical effects:               |                                                |
| Light source:                             | 1 x Multichip RGBW LED                         |
| Lux @ 1 m:                                | 163250 (Beam Angle = 4,5°)                     |
| Beam angle:                               | 4,5° - 36°                                     |
| Dimmer:                                   | 0-100%                                         |
| Strobe:                                   | 0-25 Hz                                        |
| Housing:                                  | Die-cast aluminum                              |
| DMX-control:                              | via standard DMX-controller                    |
| Onboard:                                  | LCD display for easy setup                     |
| Control:                                  | Static Colors, Auto, Master/Slave, DMX-512     |
| Connections:                              | Dedicated IP rated Pro power & data connectors |
| Cooling:                                  | Convection                                     |
| IP rating:                                | IP65                                           |
| Max. ambient temperature $t_a$ :          | 40°C                                           |
| Max. housing temperature $t_B$ :          | 80°C                                           |
| Minimum distance:                         |                                                |
| Minimum distance from flammable surfaces: | 0,5 m                                          |
| Minimum distance to lighted object:       | 1 m                                            |

Design and product specifications are subject to change without prior notice.

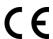

Website: <u>www.Showtec.info</u> Email: <u>service@highlite.nl</u>

# **Dimensions**

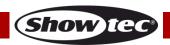

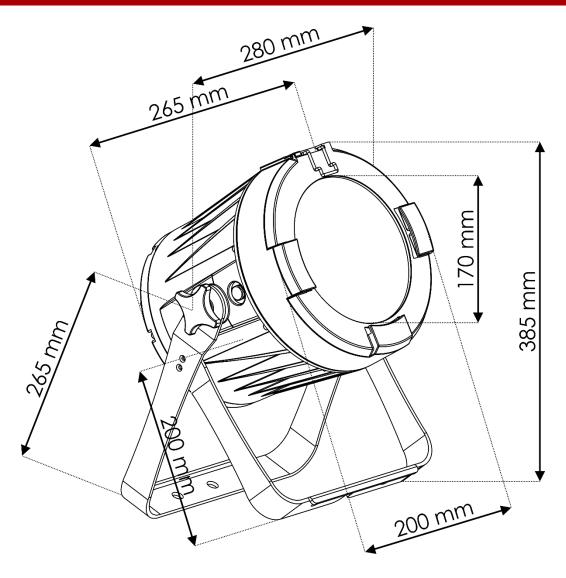

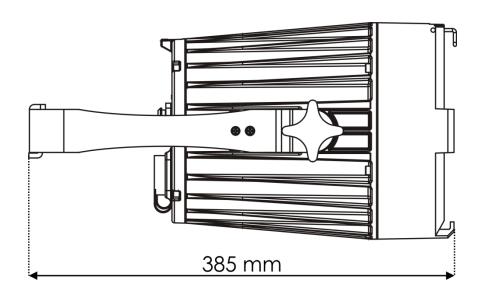

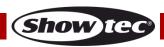

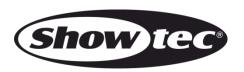